## What happens when Ezeelogin users are deleted?

482 Krishnaja August 17, 2024 <u>Common Errors & Troubleshooting</u>, <u>Features &</u> <u>Functionalities</u> 2862

## **Delete Ezeelogin users**

**Overview**: This article explains that deleting an Ezeelogin user removes them from the /etc/passwd file and their home directory.

Ezeelogin<u>users</u> can be deleted, which removes their entries from the `/etc/passwd` file and deletes their home directory as well.

For example, We have a user called tony in the software GUI, the home directory of the <u>user</u> tony can be viewed under the /etc/passwd file.

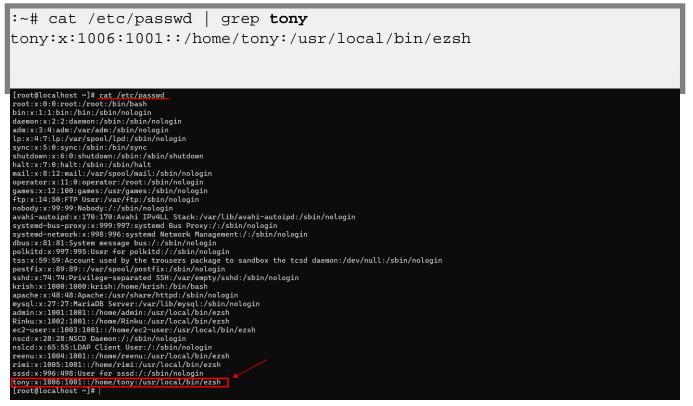

If the user tony is deleted from the software GUI, the user and its home directory will get removed from the /etc/passwd file.

You can delete the user from GUI, by navigating to Users, Selecting the user, and deleting it.

| E Servers ►                     | U   | Isers find        | All           |           |                      |               |        |            | Rows Auto 🗸 |
|---------------------------------|-----|-------------------|---------------|-----------|----------------------|---------------|--------|------------|-------------|
| ∎ Web Portals ►                 | × ( | <u>Username</u> ↓ | First Name    | Last Name | Email                | <u>Status</u> | Expiry | User Group | Actions     |
| L Users 🗸 🗸                     | (   | John              | John          | Smith     | John.Smith@gmail.com | Active        |        | Admins     | Dø 🥖 🍸 🗎    |
|                                 | (   | admin             | Administrator |           | admin@gmail.com      | Active        |        | Admins     | 5 🖉 🖉 🗊     |
| <ul> <li>User Groups</li> </ul> | (   | alisha            | alisha        | slk       | alisha@gmail.com     | Active        |        | Admins     | 5 / T 🗐     |
| Authentication Log              | (   | karl              | karl          |           | karl@gmail.com       | Active        |        | Admins     | 5 / T 🗎     |
| SSH Log     RDP Recording       | (   | tom               | tom           | cruise    | tom@gmail.com        | Suspended     |        | Admins     | 🗾 🥖 🎵 🗐     |
| SCP Log                         |     | ✓ tony            | tony          |           | tony@gmail.com       | Active        |        | Admins     | 5 🖉 🗊       |
| Web Proxy Log                   |     | zan               | zan           | aaa       | zan@gmail.com        | Active        |        | Admins     | u 🖉 🖉 🖥     |

## **Related Articles:**

Understanding /etc/shadow file.

Create more admin users.

Adding users exclusively to the database.

Online URL:

https://www.ezeelogin.com/kb/article/what-happens-when-ezeelogin-users-are-deleted-482.html